# **Tutoriel**

## **Aides Régionales Formation**

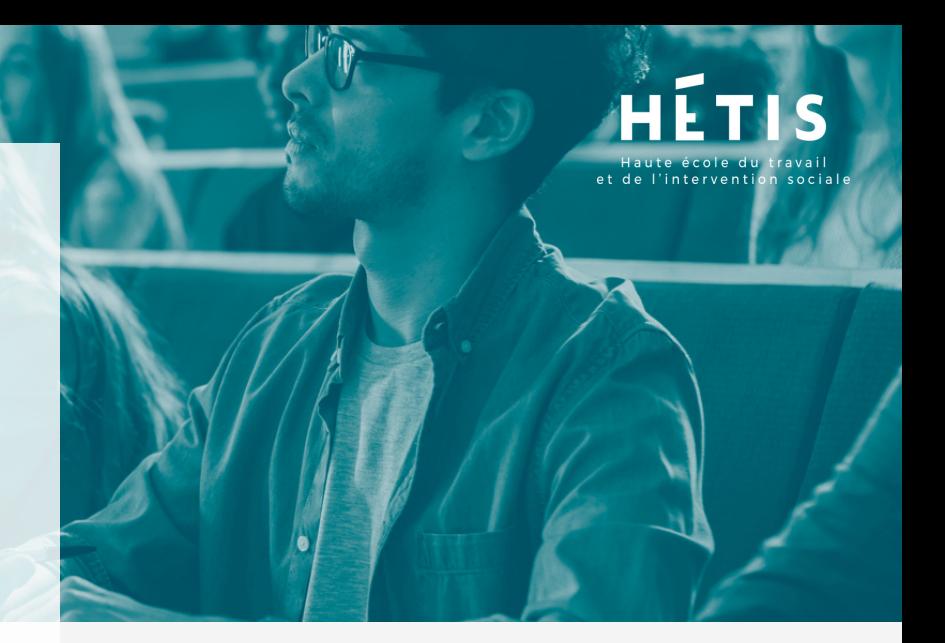

Vous êtes inscrits à une formation proposée par la Haute École du Travail et de l'Intervention Sociale et vous souhaitez soumettre une demande d'aides régionales pour votre formation, voici les démarches à effectuées.

## **SE CRÉER UN COMPTE**

**Pour faire une demande d'aides, la création d'un compte est obligatoire.**

- Allez sur le site internet : **[aidesformation.maregionsud.fr](https://aidesformation.maregionsud.fr/SignIn?ReturnUrl=%2Fprofile%2F)**
- Cliquez sur **Je crée mon compte**

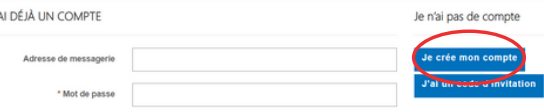

Complétez le formulaire avec votre adresse de messagerie et un mot de passe

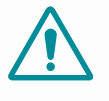

Mémorisez bien votre mot de passe , il vous sera demandé à chaque connexion.

Complétez le formulaire de renseignements

### **CHOIX DES AIDES**

Sélectionnez l'aide voulue dans le menu déroulant : **Aides individuelles d'études dans les secteurs du sanitaire et du travail sociale**

#### AIDES INDIVIDUELLES - SÉLECTION RAPIDE

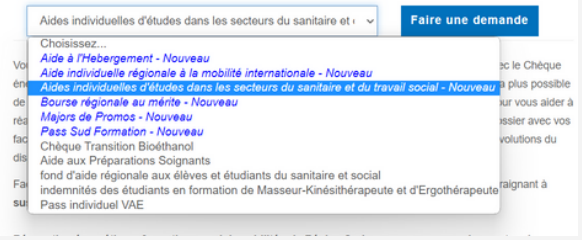

- Cliquer sur **Faire un demande**
- Complétez les formulaires avec les informations demandées. À chaque fin de page validez en cliquant sur **suivant**
- Selon votre situation des documents justificatifs vous seront demandés
- Vous avez la possibilité d'interrompre votre demande à n'importe quel moment, elle sera enregistrée dans **mes demandes brouillons** et pourra être reprise ultérieurment
- Une fois votre demande validée, elle apparaitra dans **suivre mes demandes en cours**

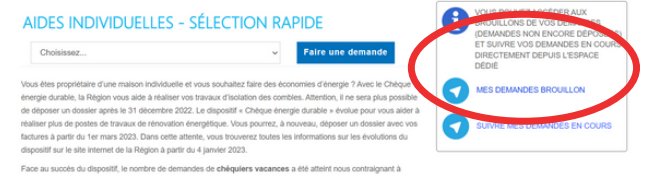

Votre dossier sera alors instruit

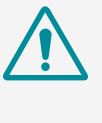

Finance

**GOUVERNEMENT** 

Vérifiez régulièrement votre messagerie électronique, un complément d'information pouvant vous être demandé.